# **How to Lodge a request for Building Plans**

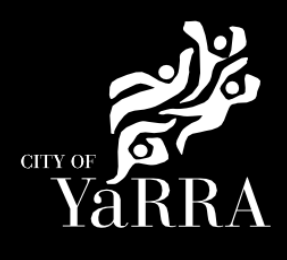

Or enter the following information into your web browser

## Expand Accordion **REQUEST BUILDING DOCUMENT**

Click on the following Link **[Information Requests | Yarra City Council](https://www.yarracity.vic.gov.au/services/building-in-yarra/information-requests#accordion-request-building-documents)**

https://www.yarracity.vic.gov.au/services/building-inyarra/information-requests#accordion-request-building-documents

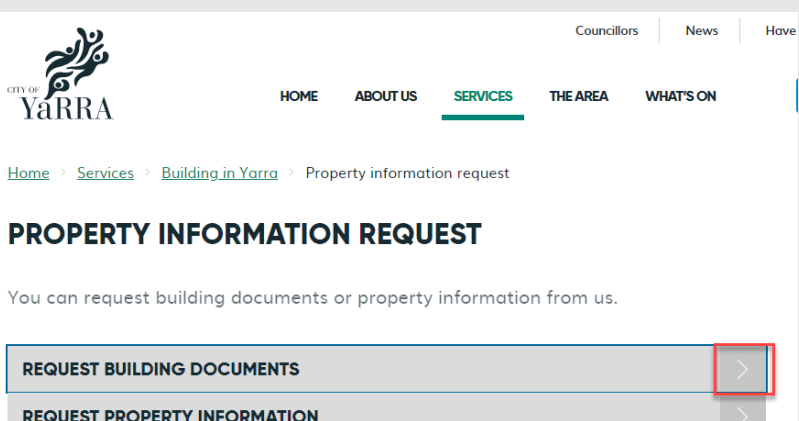

**REQUEST ADJOINING OWNER'S DETAILS** 

Click on scroll down to **How do I apply?** and click on either:

- **Request Building Documents for Residential Properties**
- **Request Building Documents for Commercial Properties**

#### **REQUEST BUILDING DOCUMENTS**

#### What building documents will I receive?

We can provide a copy of the following documents:

- · Building permits and associated documentation
- Occupancy and final certificates
- Plans and computations
- $\bullet$  Title details
- Property information certificates • Homeowner warranty certificates
- We cannot guarantee the content of the files until it is retrieved from archives

If the building was constructed prior to 1960 (or 1990 in Fairfield) we cannot supply plans. In this instance, your local library or historical society may be able to help you.

#### Who can request building documents?

The rated property owner can request building documents.

If you are an agent of the owner, the application must be accompanied by written consent from the current owner(s) of the land.

If the owner is a company, the director's written consent is required on the company letterhead.

#### How do I apply?

You can apply for building documents online

REQUEST BUILDING DOCUMENTS FOR RESIDENTIAL PROPERTIES

REQUEST BUILDING DOCUMENTS FOR COMMERCIAL PROPERTIES

How do Lpgy?

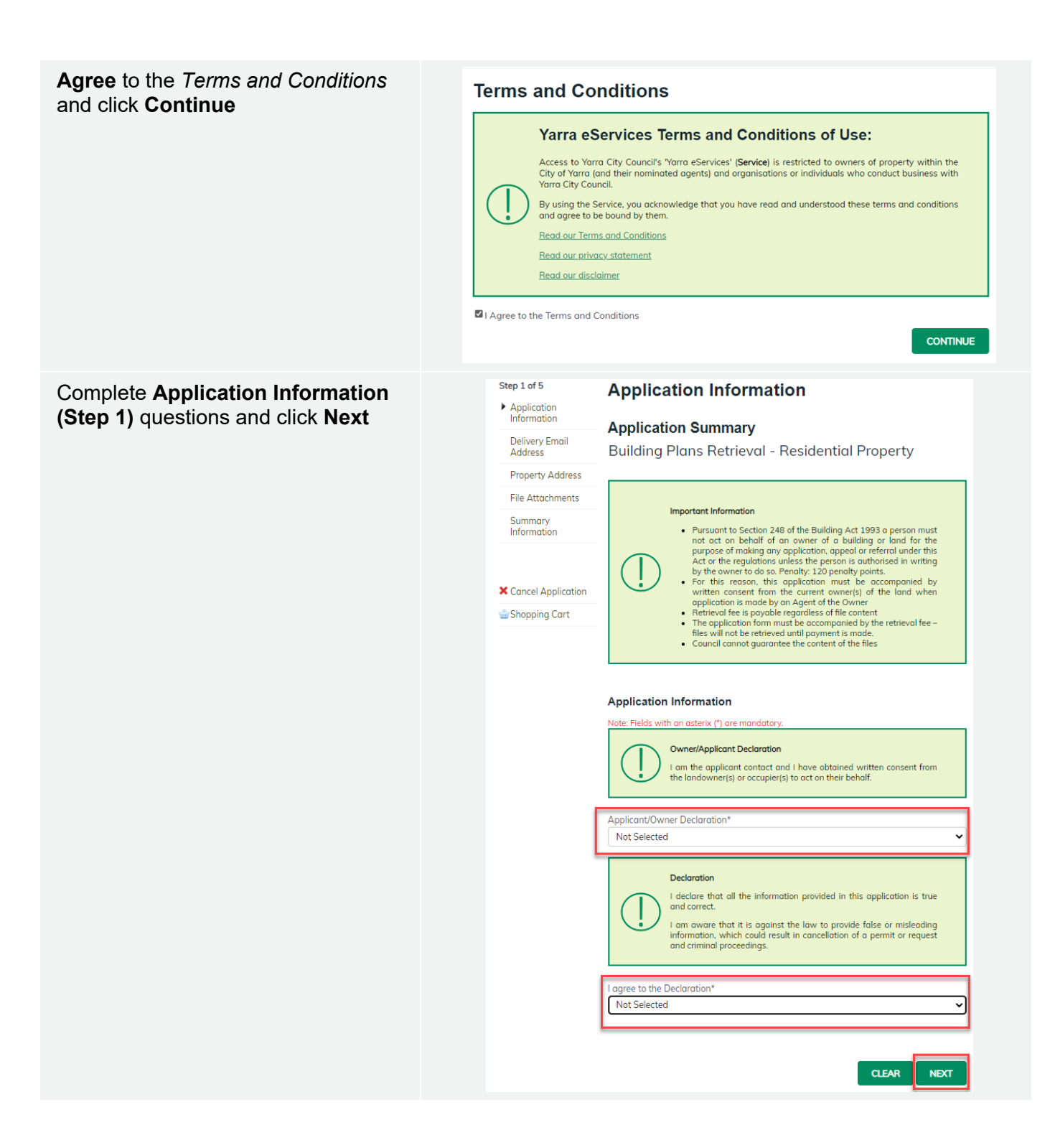

Enter **Email Address (step 2)** click **Add** (if you would like to add multiple emails repeat above steps**)** and click Next

Complete **Delievery Email Address**  details **(step 2)** once completed names will appear under **Added Names**

*The below email addresses will be used to communicate with you about your request. This includes general communication, invoices etc*

*Correspondence can be sent to more than one email address. Please enter your first email address and click Add.* 

*Then continue to enter as many email addresses as needed. Please add all relevant email addresses, even if you have added them in previous steps.*Once all delievery emails are added

Click **NEXT**

Using the fast search enter **Property Address (step 3)** of the property which relates to your request for plans.

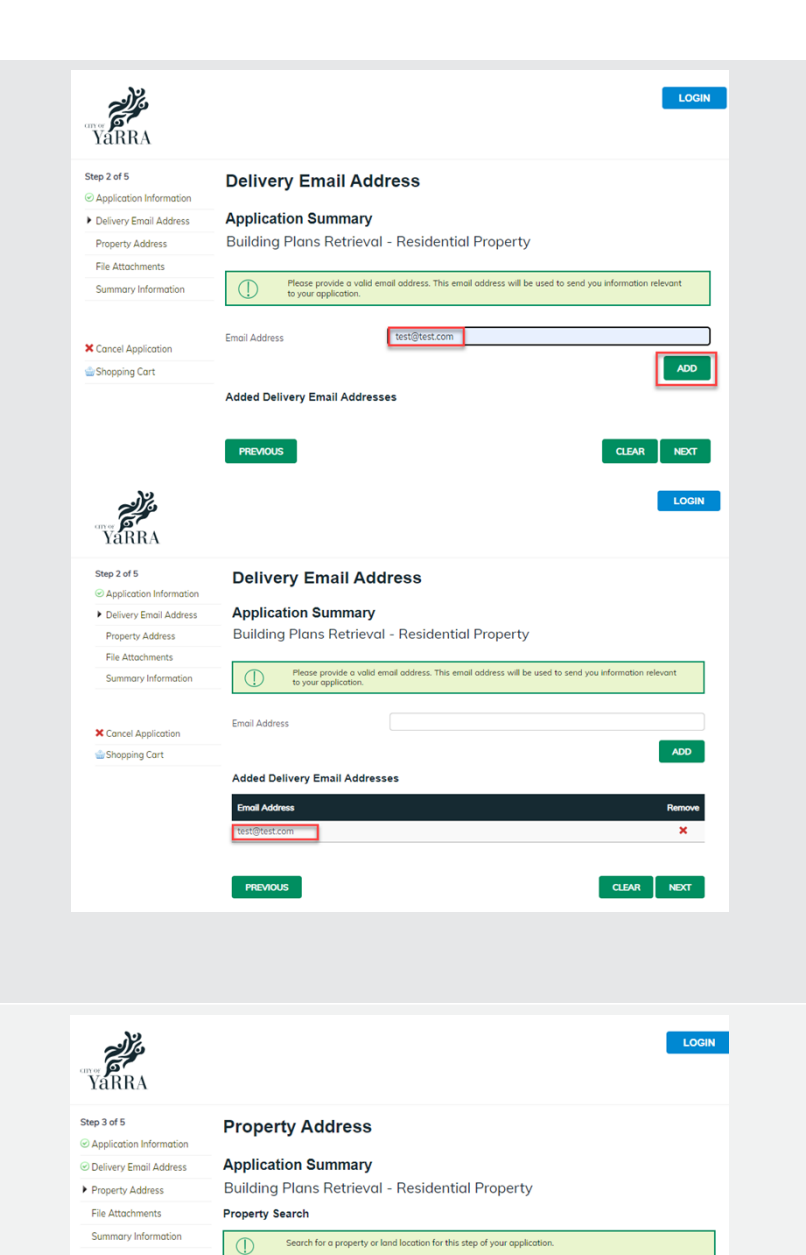

**X** Cancel Application

Shopping Cart

**Address** Land

 $CLEAR$ 

NEXT

Fast Search **DAdvanced Search** Unit Number **House Numbe** Street Name Suburb

**PREVIOUS** 

### **YARRA** Example of what success looks like: Step 3 of 5 **Property Address** ◎ Application Information **Application Summary** O Delivery Email Address Building Plans Retrieval - Residential Property Property Address File Attachments **Property Search** Summary Information Search for a property or land location for this step of your application **X** Cancel Application **Address** Land Shopping Cart Fast Search 325 Bridge **DAdvanced Search Unit Number** House Numbe **Street Name** .<br>Suburb **PREVIOUS NEXT**

# Complete **File Attachment (step 4)**

You must ensure that the documents you attached are saved in the accepted file type before uploading.

# **How to upload each document:**

- Select Attachment Type
- Click on Choose File
- Select File
- Click on Upload
- Attachments once uploaded will appear under **Uploaded Files**

When uploading documents online there is a file size limit of 128 megabyte per attachment. If a document is larger than this, you will need to reduce the size of it / upload documents separately.

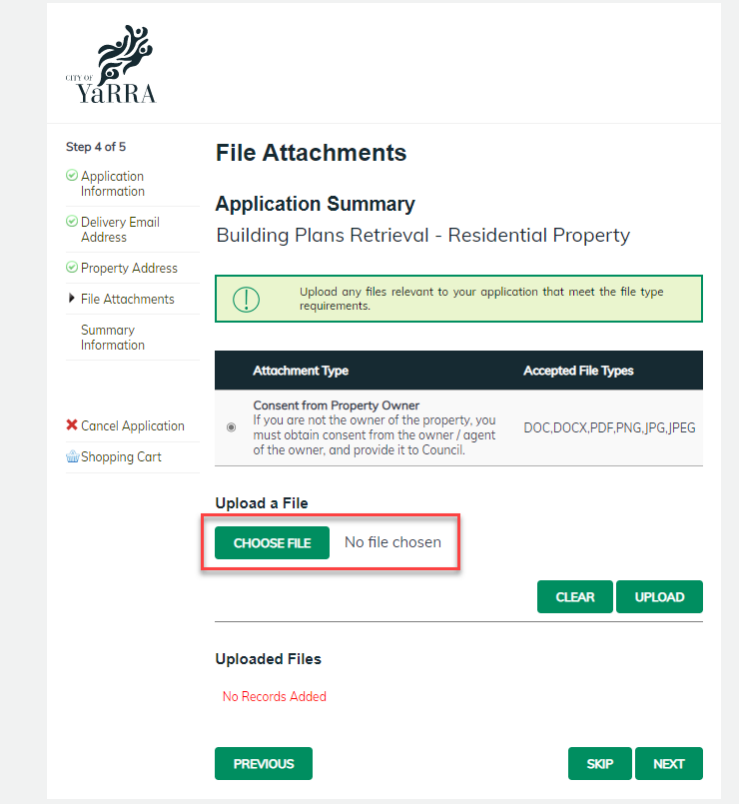

**Important:** The rated property owner can request building documents.

If you are an **agent** of the owner, the application must be accompanied by written consent from the current owner(s) of the land.

If the owner is a company, the **director's written consent** is required on the **company letterhead**.

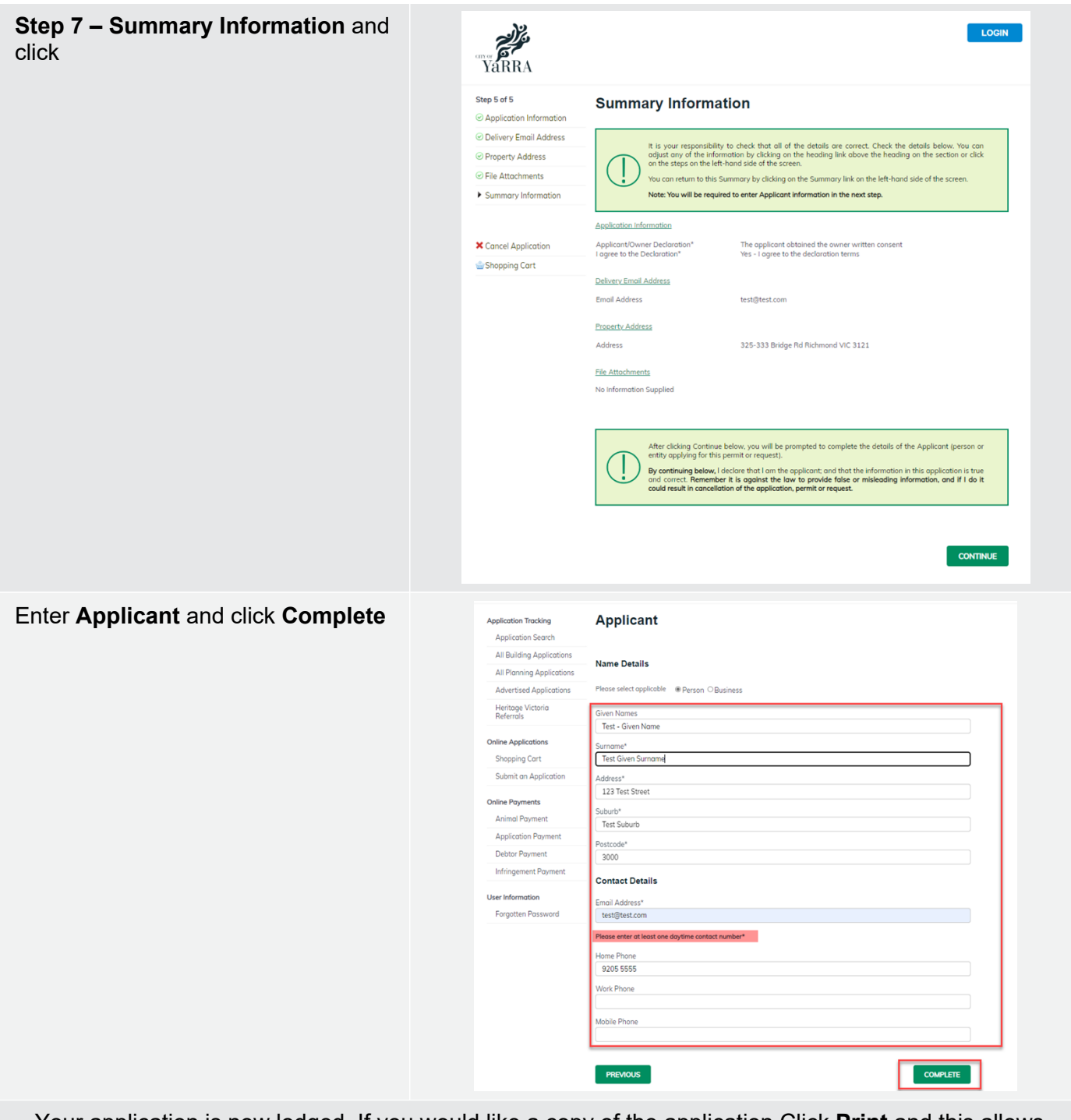

Your application is now lodged. If you would like a copy of the application Click **Print** and this allows you to save the summary as a PDF or print a hard copy.

**Note:** Once we received your request and have received all of the appropriate information from you, we will email you an invoice with instructions on how to pay online for the service. Once the invoice has been paid, it can take between 5 and 7 business days. Once the digital documents are ready, we will email them to you.